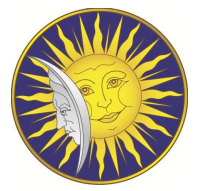

Учреждение образования "Гомельский государственный университет имени Франциска Скорины"

Физический факультет

Кафедра теоретической физики

# ВВЕДЕНИЕ В ЕТЕХ

## Пособие по выполнению лабораторных работ

имени Франциска Скорины"<br>
Физический факультет<br>
Кафедра теоретической физики<br>  $\blacksquare$ <br>  $\blacksquare$ Специальность 1-31 04 01 Физика (по направлениям) (1-31 04 01-02 производственная деятельность)

Автор-составитель: Андреев В.В., к.ф.-м.н., доцент

Гомель, 2014

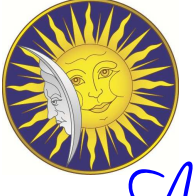

# Medopamopuas padoma VC 1

## Настройка и работа с редактором WinEdt для создания документов

Цель работы: Изучить возможности редактора WinEdt для набора документа  $B$   $M$ <sub>F</sub>X.

## Краткая теория

страницы Для создания титульной страницы в Создание титульной **IATFX**используется команда

\begin{titlepage} ...... \end{titlepage}

Команда \begin{titlepage} ...... \end{titlepage} создает титульник с новой страницы, при этом она не нумеруется.

быть Для форматирования **MOTVT** использованы команды \begin{center} ........\end{center},\begin{flushleft} .........\end{flush \begin{flushright} ........\\end{flushright}  $\overline{M}$ команды \hfill, \raggedright, \hspace, \vspace, \underline и другие.

## Задание

- 1. Изучить основные возможности редактора WinEdt для набора LATFX документов: набор греческих букв, набор математических символов, изменение шрифтов, обработка tex-файлов и получение dvi, ps и pdf-файлов набранного текста.
- 2. Набрать образец статьи, представленный в конспекте лекции. (см. конспект мекций "Введение в IATFX").
- 3. Изучить информацию, которая содержится в файле ошибок: log-файл. В WinEdt версии 5.4 для этого используется кнопка

Найти информацию в литературе о возможных сообщениях в  $log$ -файле.

4. Найти какие еще вспомогательные файлы создает ТFX? Ответ записать письменно, создав **tex-**файл.

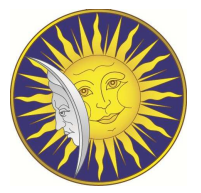

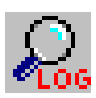

### Рисунок 1: Кнопка для вызова log-файла

5. Создать титульную страницу курсовой работы. (см.образец в конце работы или см. "Правила оформления курсовой работы")

Желаем удачи в выполнении работы. Успехов!

Любящие Вас преподаватели.

## Литература

- 1. Котельников, И.А. LATEX по-русски/ И.А. Котельников, П.З. Чеботаев- Новосибирск: Сибирский хронограф, 2004- 496 с.
- 2. Львовский, С.М. Набор и в¨ерстка в системе L<sup>A</sup>TEX/ С.М.Львовский. М.: МЦН-МО, 2003. 448 с.
- 3. Воронцов, К. В. ШТЕХ  $2\varepsilon$  в примерах/К. В. Воронцов [Электронный ресурс] Дата доступа: 20.09.2010, http://www.ccas.ru/voron/download/voron05latex.pdf
- РЕГУЮК 1: КНОВЫ ДЕЯ ВЫЗОВЫ ОБ ФАНЫ И КОНЦЕРНОГИ В ИСТОВИТЬ МЕТЕРДОГИ В СМ. "Правила оформления курсовой работы" (км.образиче и концердобуты из см. "Правила оформления курсовой работы")<br>
Историче Вал проводав день и конце 4. Oetiker, Tobias He очень краткое введение в  $\text{LipX2}\varepsilon$  / Tobias Oetiker, Hubert Partl, Irene Hyna, Elisabeth Schlegl. Internet publication. Version 3.7, 14. April, 1999. [Электронный ресурс] Дата доступа: 20.03.2010 http://www.tex.uniyar. ac.ru/doc/lshortru.pdf
	- 5. Спивак, M. Восхитительный AMS-T<sub>F</sub>X : Руководство по комфортному изготовлению научных публикаций в пакете AMS-TEX/ М. Спивак - М.: Мир, 1993. - 283с.
- 6. Суссенс, М. Путеводитель по пакету  $\text{BTrX}$  и его расширению  $\text{BTrX2e}$  / М.Гуссенс, С.Ратц, Ф.Миттельбах. - М.:Мир, 1999. - 607с.
- 7. Львовский, С.М. Набор и верстка в системе  $\langle \text{H} \rangle$  С.М.Львовский. М.: Космосинформ, 2003 - 450с.

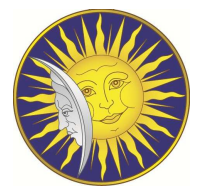

## МИНИСТЕРСТВО ОБРАЗОВАНИЯ РЕСПУБЛИКИ БЕЛАРУСЬ

## Учреждение образования "ГОМЕЛЬСКИЙ ГОСУДАРСТВЕННЫЙ УНИВЕРСИТЕТ ИМЕНИ ФРАНЦИСКА СКОРИНЫ"

Физический факультет

Кафедра теоретической физики

Электрослабые характеристики элементарных частиц

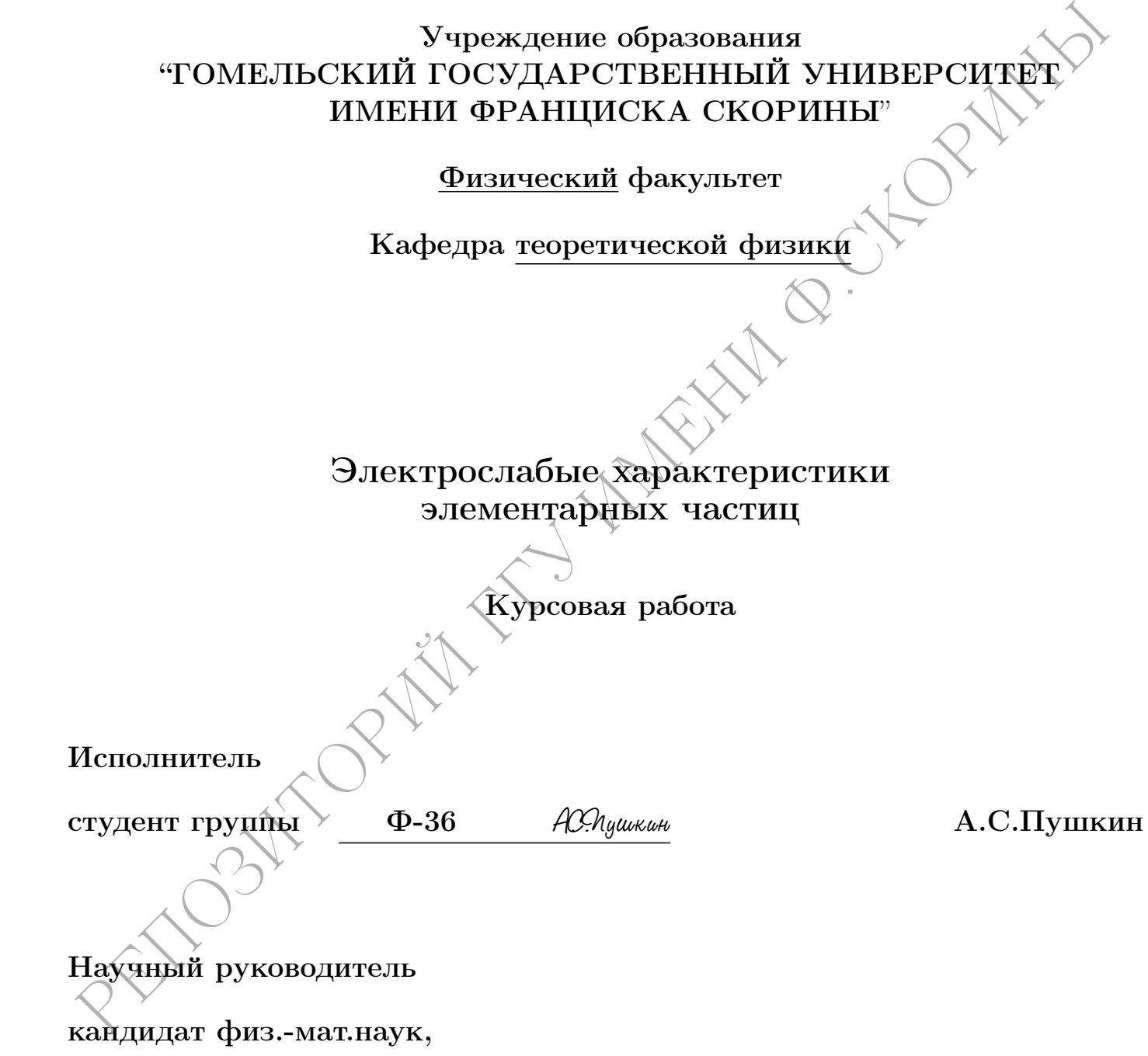

доцент Г.Ю.Тюменков Г.Ю.Тюменков

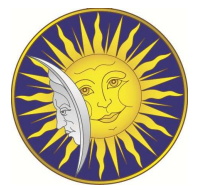

Гомель, 2010

РЕПОЗИТОРИЙ ГГУ ИНДЕННИ Ф.СКОРИНЫ

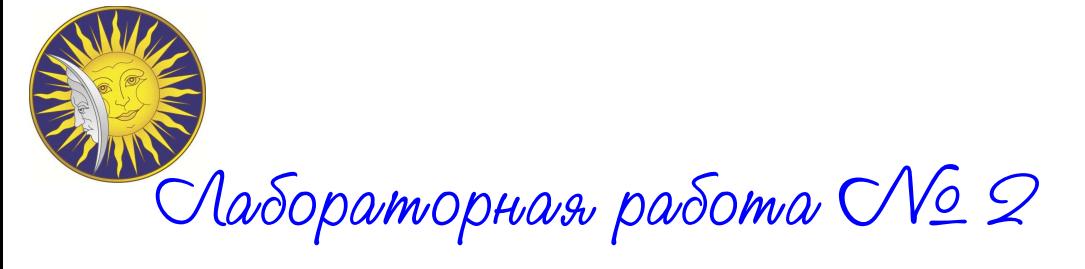

Оформление математических формул в пакете  $\mathbb{H}$ 

Цель работы: Изучить набор различных математических выражений, используя систему  $\operatorname{\mathbb{A}T_F}\nolimits X$ .

## Краткая теория

Что нужно знать при наборе математических формул (см. [1]):

0

Пронумерованная формула с меткой eq1x для ссылок

$$
\int_0^\infty \left[ \alpha \left( x \right) \right]^2 \mathrm{d}x \tag{1}
$$

выглядит в  $\operatorname{\mathbb{F}T}^{\mathbf{X}'}$ е так:

\begin{equation} \label{eq1x} \int\_{0}^{\infty} \left[\alpha\left(x\right)\right]^{2}  $\mathrm{d}x$ ; \end{equation}

Теперь на эту формулу можно сослаться в тексте с помощью команды (\ref{eq1x}) т.е. смотри формулу (1).

Формулы без нумерации можно набирать с помощью \[ \] и других команд:

Оформление математических формул в пакете  $\mathbb{E}(\mathbb{R}^n)$ <br>
Цель работы: Изучить пабор различных математических выражений, испол<br>
зуя систему  $\mathbb{E}(\mathbb{R}^n)$ .<br>
Краткая теория<br>
Что нужно знать при наборе математических  $\sqrt{}$  $\lim_{n \to \infty} \sum_{k=1}^n\frac{1}{k^2}=\frac{\pi^2}{6}$  $\setminus$ ]  $\lim_{n\to\infty}$  $\sum$ n  $_{k=1}$ 1  $\frac{1}{k^2}$  =  $\pi^2$ 6

В тексте математические формулы набирают внутри символов \$\$. Например, Здесь  $\int_0^\infty [\alpha(x)]^2 dx$  взят из формулы (1).

Этот фрагмент записывается в виде:

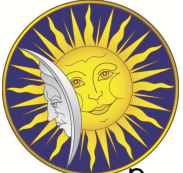

 $3\text{g}$ есь  $\int_{0}^{\infty} \left[\alpha\left(x\right)\right)^{2}$  $\mathcal{d}x \$  взят из формулы  $(\ref{eq1x})$ .

Рединици (р. 1994)<br>
28 (родиници 1994)<br>
28 (родиници 1994)<br>
28 (родиници 1994)<br>
28 (родиници 1994)<br>
20 (родиници 1994)<br>
20 (родиници 1994)<br>
20 (родиници 1994)<br>
20 (родиници 1994)<br>
20 (родиници 1994)<br>
20 (родиници 1994)<br>
2 Для создания "длинных формул" (где необходимо несколько строк) используют команду

\begin{eqnarray}  $\emptyset$  \nonumber  $\setminus$  $\emptyset$  $\{\lambda\}$ \end{eqnarray}

Например,

$$
V_{\lambda_{p_1},\lambda_{p_2},\lambda_{k_1},\lambda_{k_2}}^{(B)}(\mathbf{k}',\mathbf{k}) =
$$
  
= -\mathcal{N}\_{k,k'} \frac{Z\alpha \Pi(\alpha,q^2)}{8\pi^2 q^2} \frac{\left(q J\_{\lambda\_{p\_1},\lambda\_{k\_1}}(p\_1,k\_1)\right) \left(q J\_{\lambda\_{p\_2},\lambda\_{k\_2}}(p\_2,k\_2)\right)}{q^2} (2)

набирается в виде

```
\begin{eqnarray}
&& V_{\lambda_{p_1},\lambda_{p_2},\ldots,\lambda_{p_q}\lambda_{k_1},\lambda_{k_2}}^{\left(\mathrm{B}\right)}
\left({\bf}\right)^{\prime}, {\bf k}\right)=\nonumber \\
&= -\;\mathcal{N}_{\mathrm{k},\mathcal{K}^{\prime}}\frac{Z\alpha}{\hat{z}}\Pi\left( \alpha,q^2\right)}{8 \pi^{2}\;
q^2}\frac{\left(q\;J_{\lambda_{p_1},
\lambda_{k_1}}\left(p_1,k_1\right)\right)
\left\{q\;J_{\lambda_{p-2},\ldots,p-2}\right\}\lambda_{k_2}}\left(p_2,k_2\right)\right)}{q^2}
\;\label{potb}
\end{eqnarray}
```
Разбиение длинной формулы с выравниванием частей можно сделать также с помощью команды \split:

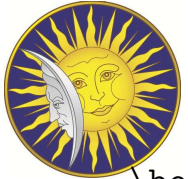

begin{equation} \begin{split} S\_n &= a\_1+\dots+a\_n = \\  $&=(a_1+a_n) + \dots = \sqrt{}$  $&=(a_1+a_n)\n\,,n/2$ \end{split} \end{equation}

$$
S_n = a_1 + \dots + a_n =
$$
  
=  $(a_1 + a_n) + \dots$   
=  $(a_1 + a_n) n/2$  (3)

## Расстановка пробелов не влияет на внешний вид формулы.

Коммутативность:  $x + y = y + x$ Коммутативность:  $x + y = y + x$ 

Коммутативность: \$x+y=y+x\$ Коммутативность:  $$ x + y = y + x $$ 

## Выделенные, прописные, некурсивные буквы, греческий кур-**CHB**

пространство  $\mathbf{P}^n$ преобразование  $\mathcal{K}_m[f]$ матожидание  $M\xi_i$ грамматика  $LR(k)$  $\alpha$ овокупность  $\Sigma_0$ 

пространство \$\mathbf{P}^n\$ преобразование  $\mathcal{K}_{m[f]}$ матожидание \$\mathsf{M} \xi\_i\$ грамматика \$\mathrm{LR}(k)\$ совокупность \$\mathit{\Sigma}\_0\$

## Стандартный рукописный шрифт ТуХ'а

ABCDEFGHIJKĽM ABCDEFGHIJKLM

\$\mathcal{ABCDEFGHIJKLM}\$ \$\mathcal{ABCDEFGHIJKLM}\$

## Щрифт, доступный при подключении пакета mathrsfs

 $\mathcal{A}\mathcal{B}\mathcal{C}\mathcal{D}\mathcal{E}\mathcal{F}\mathcal{G}\mathcal{H}\mathcal{I}\ \mathcal{J}\ \mathcal{K}\mathcal{L}\mathcal{M}$ N O P QRS T U V W X Y L  $\Theta \cdot \Pi \cdot C = \mathscr{E}$ 

\$\mathscr{ABCDEFGHIJKLM}\$ \$\mathscr{NOPQRSTUVWXYZ}\$  $\text{9.A.C.}=\mathsf{Exr{E}}$  Шрифты, доступные при подключении пакета amssymb

ABCDEFGHIJKLM NOPORSTUVWXYZ UBCDEFGHIJRLM NOPORGTUNWXNZ abcdefahijklm nopqrstuvwrnz 0123456789

\$\mathbb{ABCDEFGHIJKLM}\$ \$\mathbb{NOPQRSTUVWXYZ}\$ \$\mathfrak{ABCDEFGHIJKLM}\$ \$\mathfrak{NOPQRSTUVWXYZ}\$ \$\mathfrak{abcdefghijklm}\$ \$\mathfrak{nopqrstuvwxyz}\$ \$\mathfrak{0123456789}\$

## Греческие буквы

- \$\alpha\$  $\alpha$
- $\beta$ \$\beta\$
- $\gamma$  $\gamma$
- \$\delta\$  $\delta$
- \$\epsilon\$  $\epsilon$
- \$\varepsilon\$  $\varepsilon$
- $\zeta$  $\zeta$
- $\text{Sets}$  $\eta$
- \$\theta\$  $\theta$
- $\eta^0$ \$\vartheta\$

\$\iota\$  $\iota$ \$\kappa\$  $\kappa$  $\Lambda$  $\lambda$  $\mathcal{S}\$  $\mu$  $\sin\frac{\pi}{3}$  $\xrightarrows$  $$o$$  $\pi$  $\pi$  $\varphi$  $\varpi$  $\rho$  $\rho$ 

 $\varphi$  $\varrho$  $\sigma$  $\sigma$ \$\varsigma\$  $\varsigma$  $\{\tau\}$  $\tau$ \$\upsilon\$  $\upsilon$  $\phi\phi$  $\phi$  $\varphi$  $\varphi$  $\theta$ \chi\$  $\chi$  $\text{Spsi}\$  $\psi$  $\Omega$  $\omega$ 

 $\overline{4}$ 

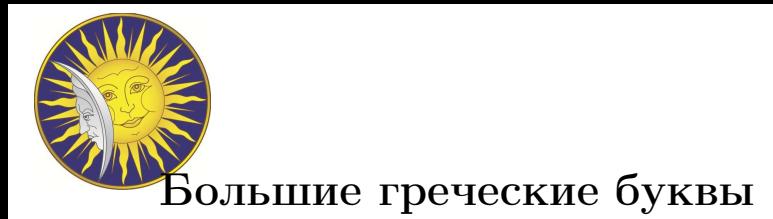

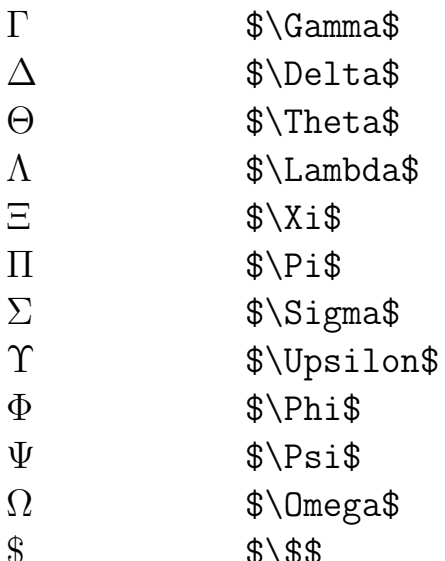

inc. Разновидности многоточий. Команда ... сама подстраивается

под контекст.

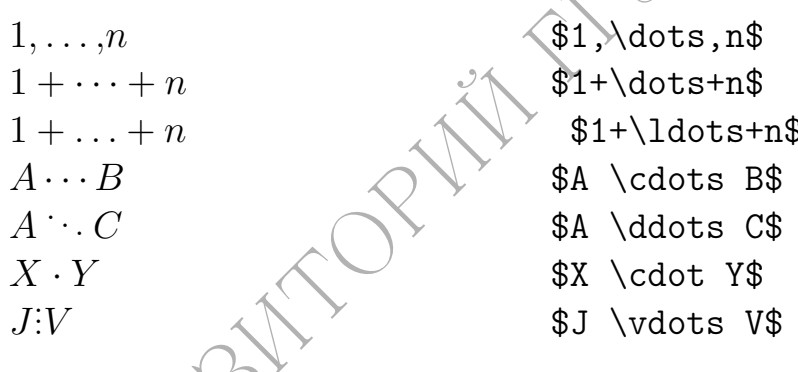

Задание

Набрать следующие математические фрагменты:

$$
\sum_{L',S'} \int_{0}^{\infty} V_{L,S\;;L',S'}^{J}(\mathbf{k},\mathbf{k}') \Phi_{L',S'}^{J\mu}(\mathbf{k}') \mathbf{k}'^{2} d\mathbf{k}' = (M - M_{0}) \Phi_{L,S}^{J\mu}(\mathbf{k}) . \tag{4}
$$

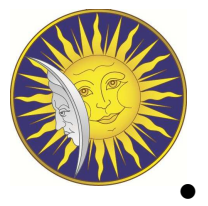

РЕПОЗИТОРИЙ ГГУ ИМЕНИ Ф.СКОРИНЫ 7 25 = 1 3 + 1 1 + 1 1 + 1 3 — верно или неверно? (5) • <sup>θ</sup>(x) = ( 0, если x < 0; 1, если x > 0. • Rnℓ(r) = Nnℓβ 3/2 exp · − r 2β 2 2 ¸ (rβ) <sup>ℓ</sup> L ℓ+1/2 n (r<sup>2</sup>β 2 ) , (6) • X A=C◦B −−−−−−−→ B∈M<sup>0</sup>,C∈M<sup>1</sup> Y Y <sup>A</sup>=C◦<sup>B</sup> ←−−−− X • Leff = −i e · A<sup>µ</sup> ¡ W<sup>−</sup>µνW<sup>+</sup> <sup>ν</sup> <sup>−</sup> <sup>W</sup><sup>+</sup>µνW<sup>−</sup> ν ¢ + kγFµνW<sup>+</sup><sup>µ</sup>W<sup>−</sup><sup>ν</sup> + + λγ M<sup>2</sup> W F νλW<sup>−</sup> λµW<sup>+</sup><sup>µ</sup> ν ¸ − i e ctg θ<sup>W</sup> · g Z <sup>1</sup> Z<sup>µ</sup> ¡ W<sup>−</sup>µνW<sup>+</sup> <sup>ν</sup> <sup>−</sup> <sup>W</sup><sup>+</sup>µνW<sup>−</sup> ν ¢ + +k<sup>Z</sup> ZµνW<sup>+</sup><sup>µ</sup>W<sup>−</sup><sup>ν</sup> + λZ M<sup>2</sup> W Z νλW<sup>−</sup> λµW<sup>+</sup><sup>µ</sup> ν ¸ . (7) Желаем удачи в выполнении работы. Успехов!

Любящие Вас преподаватели.

## Список литературы

[1] Воронцов, К. В.  $\mathbb{M} \to \mathbb{X} \mathbb{R}$  примерах / К. В. Воронцов. — 2005. — 59 с. — [Электронный ресурс] Дата доступа: 20.09.2010, http://www.ccas.ru/voron/download/ voron05latex.pdf.

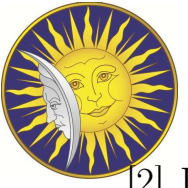

- 2] Не очень краткое введение в  $\text{HTr}X2\varepsilon / T$ . Oetiker, H. Partl, I. Hyna, E. Schleg. 1999. — 106 с. — Internet publication. Version 3.7, 14. April, 1999. [Электронный ресурс] Дата доступа: 20.03.2010 http://www.tex. uniyar.ac.ru/ doc/ lshortru.pdf.
- [3] Гуссенс, М. Путеводитель по пакету  $\text{L}$ T<sub>E</sub>X и его расширению  $\text{L}$ T<sub>E</sub>X2<sub>8</sub>  $\wedge$ M. Гуссенс, Ф. Миттельбах, С. Самарин. — Москва: Мир , 1999. — 606 с.
- [4] Котельников, И. L<sup>A</sup>TEX по-русски / И. Котельников, П. Чеботаев. Новосибирск: Сибирский хронограф , 2004. — 496 с.
- [5] Львовский, С. Набор и верстка в системе  $\text{H}\text{F}X / C$ . Львовский. Москва: Космосинформ , 2003. — 450 с.
- [6] Львовский, С. Набор и верстка в системе L<sup>AT</sup>EX C. Львовский. Москва: МЦН-МО, 2003. — 448 с.
- РЕСРІС| Дата доступа: 20.03.2010 http://www.tex.uniyar.ac.ru/ doc/ Ishorfbu,pd<br>
3] Гуссене, М. Нутеводитель по пакету ЕТРХ и его расширению ЕТРХ22 М. Гу<br>
сенс, Ф. Миттельбах, С. Самарии. Москва: Мир., 1999. 606 %.<br>
4] [7] Спивак, М. Восхитительный AMS-T<sub>EX</sub>: Руководство по комфортному изготовлению научных публикаций в пакете AMS-T<sub>E</sub>X / М. Спивак. — Москва: Мир, 1993. — 283 с.

# MO Madopamophas padoma CNO 3

# Графическая информация и ее оформление IATEX

Цель работы: Изучить возможности использования внешней графической информации в документах LAT<sub>F</sub>X. Рассмотреть способы оформление рисунков и других графических объектов. Ознакомиться со встроенными средствами создания графиков и диаграмм в  $\text{BTrX}.$ 

#### Краткая теория  $\mathbf{1}$

## Вставка изображений (см. [1]):

Команда \includegraphics{\*.eps} из пакета \usepackage{graphicx} позволяет вставлять изображение из графического файла формата PostScript (\*.eps). Вставляемая картинка ведёт себя как один большой символ.

Данная команда может дополняться команда масштабирования по заданному размеру, такой как \resizebox:

\begin{figure}[h t b p] \resizebox{width}{height}{object}

Команда \resizebox нодгоняет ширину и высоту бокса, в который помещается object к заданным величинам width и height, имеющие размерность длины. Для того, чтобы сохранить отношение высоты к ширине можно использовать в качестве аргумента параметров width и height символ !. Также в качестве аргументов можно использовать ТуХовские команды \width, \height, а также \textwidth, \textheight и др.

Использование \resizebox удобно, поскольку оперативно позволяет подогнать размеры рисунка для нашего текста.

Для ссылок на рисунки и создания подписи к нему, необходимо использовать команду

\begin{figure}[h t b p] \caption{\*} \label{\*} \end{figure}

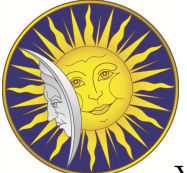

У окружения figure предусмотрен необязательный аргумент, с помощью которого можно высказать LaTeX'у свои пожелания по поводу размещения иллюстрации в тексте.

Именно, после \begin{figure} (без пробела) можно поместить в квадратных скобках одну или несколько из следующих четырех букв, имеющих такие значения:  $t$  – разместить иллюстрацию в верхней части страницы;

гексте.<br>
Мысшо, после \begin(figure) (без пробела) можно поместн<br/>ть в кладиет Macmookkax одну или несколько из следующих четы<br/>рек букв, имеющих такие энерасного светств и спосогранно в верхней части страницы; рев b– разместить иллюстрацию в нижней части страницы; p разместить иллюстрацию на отдельной странице, целиком состоящей из "плавающих"иллюстраций (или таблиц - см. ниже);

 $h$ – разместить иллюстрацию прямо там, где она встретилась в исходном тексте, не перенося ее никуда;

p– разместить иллюстрацию на специальной странице, содержащей только плавающие объекты (рисунки, таблицы и др.).

Если в квадратных скобках стоит несколько букв, это значит, что вы согласны на любой из предусматриваемых этими буквами вариантов. Если окружение figure задано без необязательного аргумента, это равносильно записи \begin{figure}[tbp]

Команды \caption $\{\ast\}$  и \label $\{\ast\}$  в окружении figure позволяют определить подписи к иллюстрации и метку для ссылок к данному рисунку в дальнейшем (посредством команды \ref{}) соответственно.

Также в окружении figure можно использовать такие команды, как \begin{center} ... \end{center}, \begin{flushleft} ... \end{flushleft} и др. для желательного расположения рисунка на странице.

В итоге для импорта рисунка команда может быть записана следующим образом:

```
\begin{figure}[h t b ]
\begin{center}
\resizebox{0.7\textwidth}{!} {
\includegraphics{*.*}}
\end{center}
\caption{*} \label{*}
\end{figure}
```
Например для размещения эмблемы Т<sub>Е</sub>Ха по центру страницы, используем следующую группу команд:

\begin{figure}[h t b]

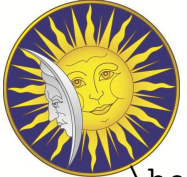

РИСУНОК 2; ЭМОЛЕМА ТЕХА \begin{center} \resizebox{0.1\textwidth}{!} { \includegraphics{texEmblema.eps}} \end{center} \caption{Эмблема \TeX а~} \label{fis1} \end{figure}

Результат:

Рисунок 2: Эмблема TEXа

Можно и просто:

Примеры:

Эмблема ТFXа пережёвывающий цепочки литер. Изображение вставлено из графического файла формата PostScript. Смотри рисунок 2.

Эмблема \TeX а~--- \includegraphics[height=16mm] {texEmblema.eps} --- лев, пережёвывающий цепочки литер. Изображение вставлено и PostScript. Смотри рисунок \ref{fis1}.

## Вставка двух иллюстраций рядом.

Рисунки 3 и 4 могут оказаться на текущей или следующей странице.

```
\begin{figure}[h t b]
\begin{multicols}{2}
\hfill \begin{center} \resizebox{0.3\textwidth}{!}
```
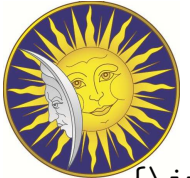

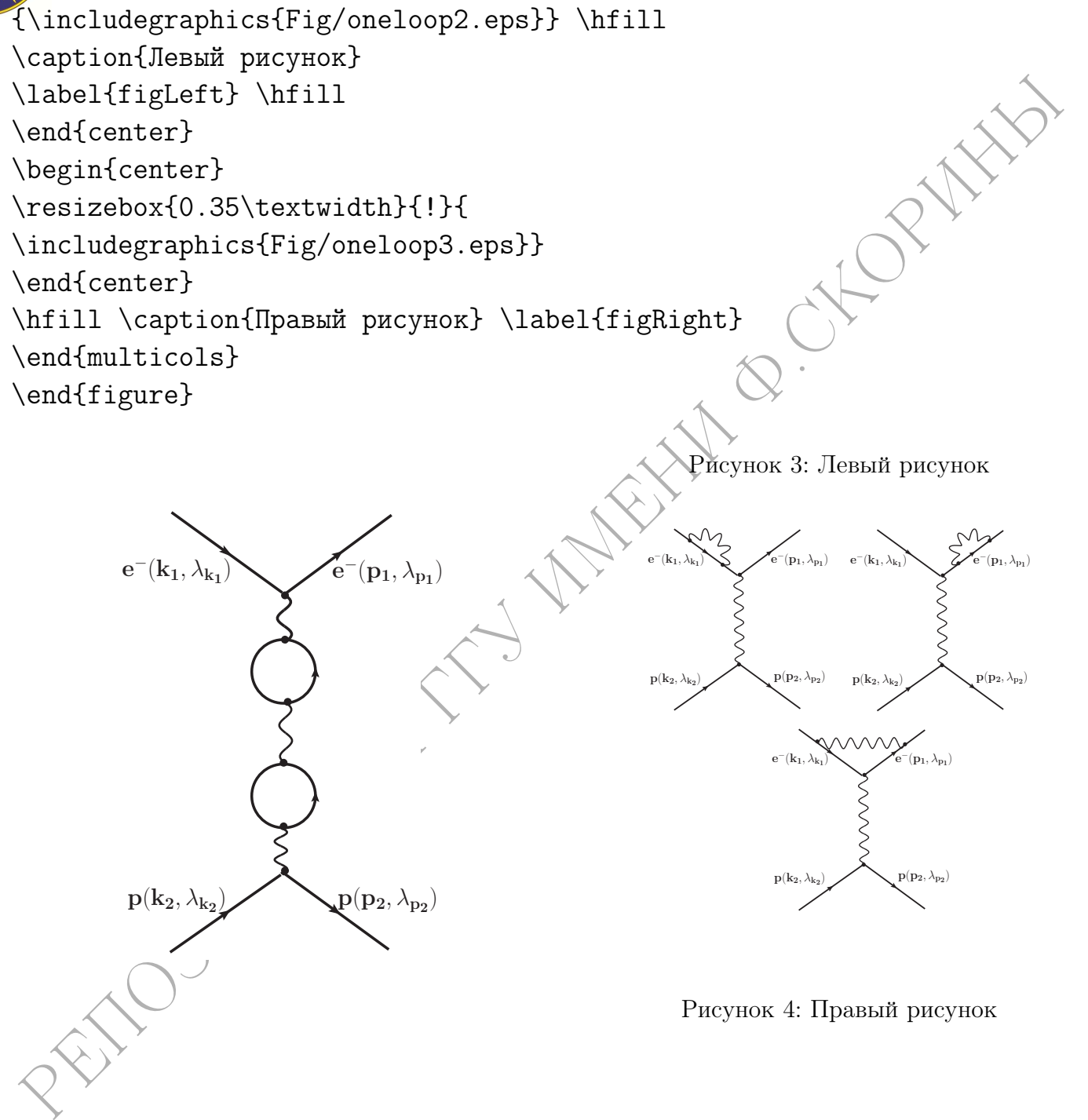

## 3 Размещение картинки рядом с текстом с помощью команды

Размещение иллюстраций рядом с текстом возможно различными способами. Ваша задача найти в литературе эти возможности и реализовать их на конкретном

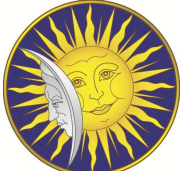

примере. Отметим, сразу недостатки такой процедуры: приходится подбирать часть параметров вручную.

Рекомендуется вставлять такие рисунки чуть раньше начала обсуждения.

#### Задание  $\overline{4}$

- Создать рисунки с обтеканием теста справа и слева. В качестве рисучная и б-Справа пользуйте эмблему Т<sub>Е</sub>Ха (см. [1, 2, 5]).
- Научиться вращать иллюстрации на любой угол (см.  $[1,2,5]$ ).
- Разобраться со вставками графических файлов других форматов. Найти соответствующие способы вставки иллюстраций в тех-файлов. В качестве примера вставить файл reka.jpg (см.  $[1, 2, 5]$ ).

Желаем удачи в выполнении работы. Успехов!

**EXPLOYED PARK** 

Andsuyue Bac npenogatamenu.

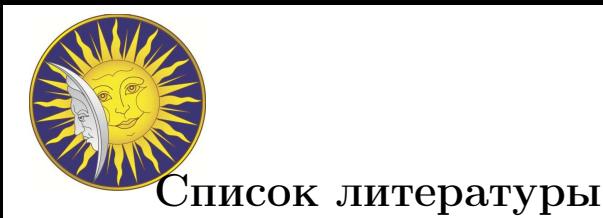

- [1] Воронцов, К. В. ЕТ<sub>Е</sub>Х 2<sub> $\varepsilon$ </sub>в примерах / К. В. Воронцов. 2005. 59 с.  $\Theta$ лектронный ресурс] Дата доступа: 20.09.2010, http://www.ccas.ru/voron/download/ voron05latex.pdf.
- 1] Ворошцов, К. В. ВИрХ 2<sub>2</sub>в примерах / К. В. Ворошцов. 2005. 59 с. "Дэго roomb5latex.pdf.<br>
voronb5latex.pdf.<br>
2) He overus kparzoe введение в BIPX2z / T. Oetiker, H. Partl, I. Hypa, E. Schleg.<br>
2) He overus kparz [2] Не очень краткое введение в  $\[\mathbb{H} \mathbb{R} \times 2\varepsilon / T\]$ . Oetiker, H. Partl, I. Hyna, E. Schleg. — 1999. — 106 с. — Internet publication. Version 3.7, 14. April, 1999. [Электронный ресурс] Дата доступа: 20.03.2010 http://www.tex. uniyar.ac.ru/ doc/ lshortru.pdf.
- [3] Гуссенс, М. Путеводитель по пакету  $\mathbb{A}T\mathbb{R}X$  и его расширению  $\mathbb{A}T\mathbb{R}X2\varepsilon / M$ . Гуссенс, Ф. Миттельбах, С. Самарин. — Москва: Мир , 1999. — 606 с.
- [4] Котельников, И. L<sup>A</sup>TEX по-русски / И. Котельников, П. Чеботаев. Новосибирск: Сибирский хронограф , 2004. — 496 с.
- [5] Львовский, С. Набор и верстка в системе L<sup>A</sup>TEX / С. Львовский. Москва: Космосинформ , 2003. — 450 с.
- [6] Львовский, С. Набор и верстка в системе L<sup>A</sup>TEX / С. Львовский. Москва: МЦН- $MO$ , 2003. - 448 c.
- [7] Спивак, М. Восхитительный AMS-TEX : Руководство по комфортному изготовлению научных публикаций в пакете AMS-T<sub>E</sub>X / М. Спивак. — Москва: Мир, 1993. — 283 с.

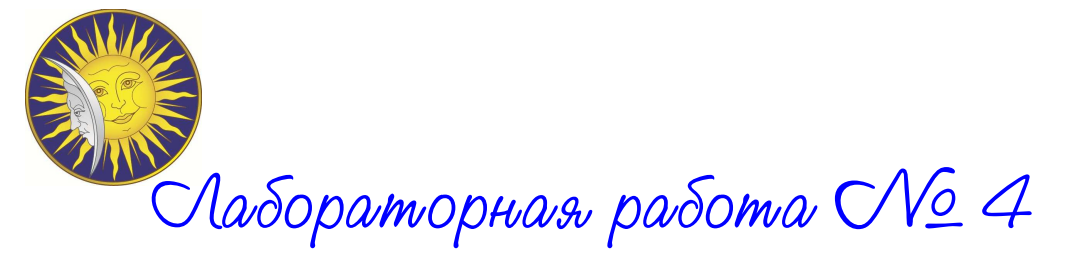

Работа с текстом в  $BTEX$ 

Цель работы: Изучить возможности работы с научной документацией в документах  $\text{MTFX}.$ 

## Краткая теория

## Команды секционирования документа

Cм. источник [1].

Paботы: Научить возможности работы с научной документацией в док<br>
ментих FTFX.<br> **Краткая теория**<br>
Команды секционирования документа<br>
CM, источник [1].<br>
Если перед аргументом стоят \*, то раздел не вуделуется и не включаетс Если перед аргументом стоит \*, то раздел не нумеруется и не включается в оглавление. Нумеруемые разделы можно помечать командой \label. Команда \chapter в стиле article не определена.

## Часть I

Заголовок части

## 5 Заголовок раздела

В данном разделе речь пойдёт о . . .

Параграф Известно, что . . . Подпараграф . Кстати, . . .

\section{Заголовок раздела} В данном разделе речь пойдёт о \dots

5.1 Подраздел \subsection{Подраздел} \label{secExample}

\part{Заголовок части}

5.1.1 Под-подраздел \subsubsection{Под-подраздел}

\paragraph{Параграф} Известно, что \dots \subparagraph{Подпараграф}. Кстати, \dots

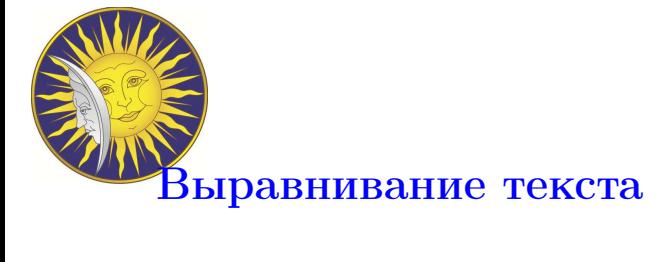

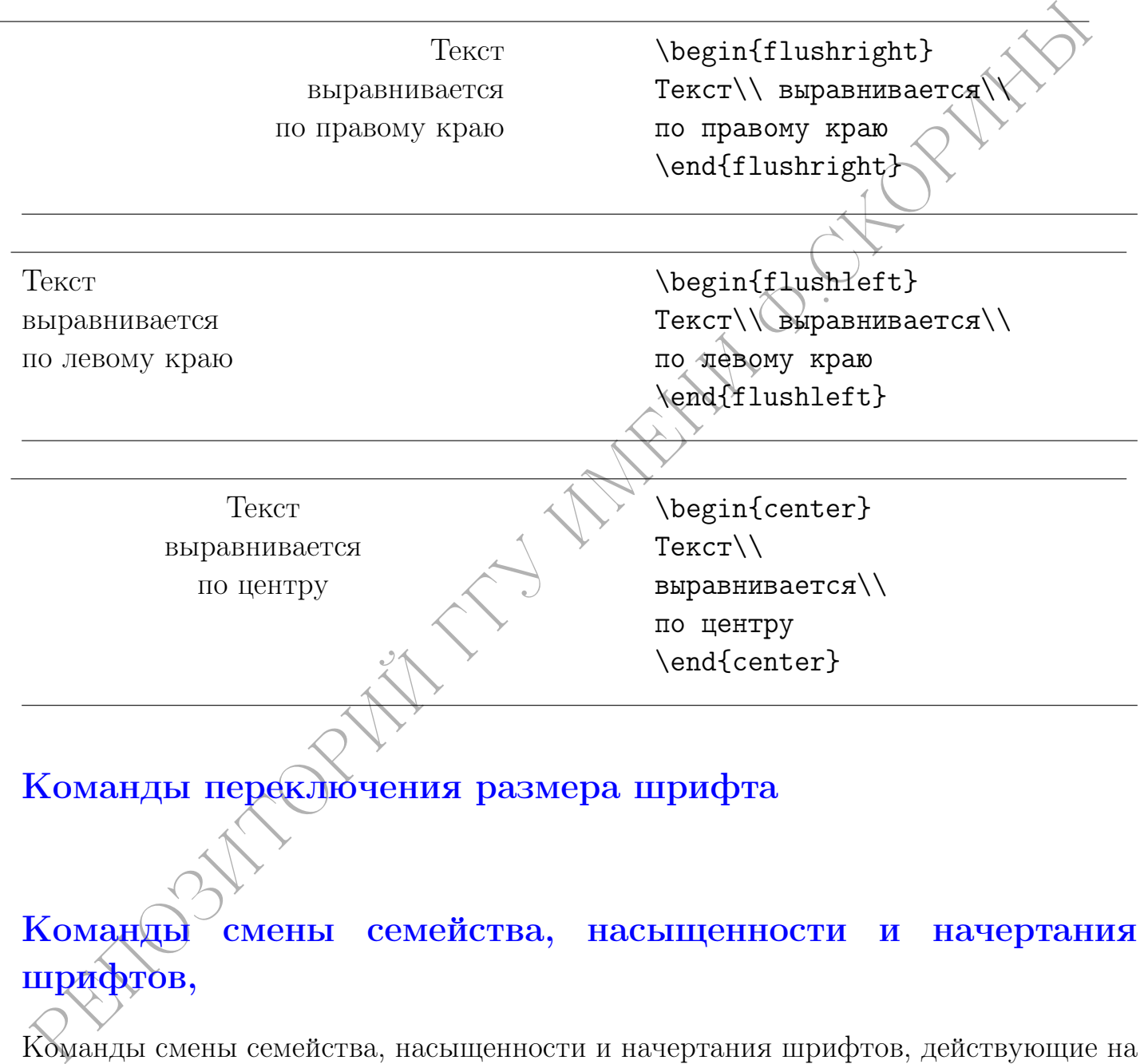

Команды смены семейства, насыщенности и начертания шрифтов, действующие на свой аргумент могут комбинироваться в различных сочетаниях.

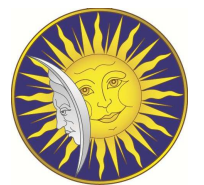

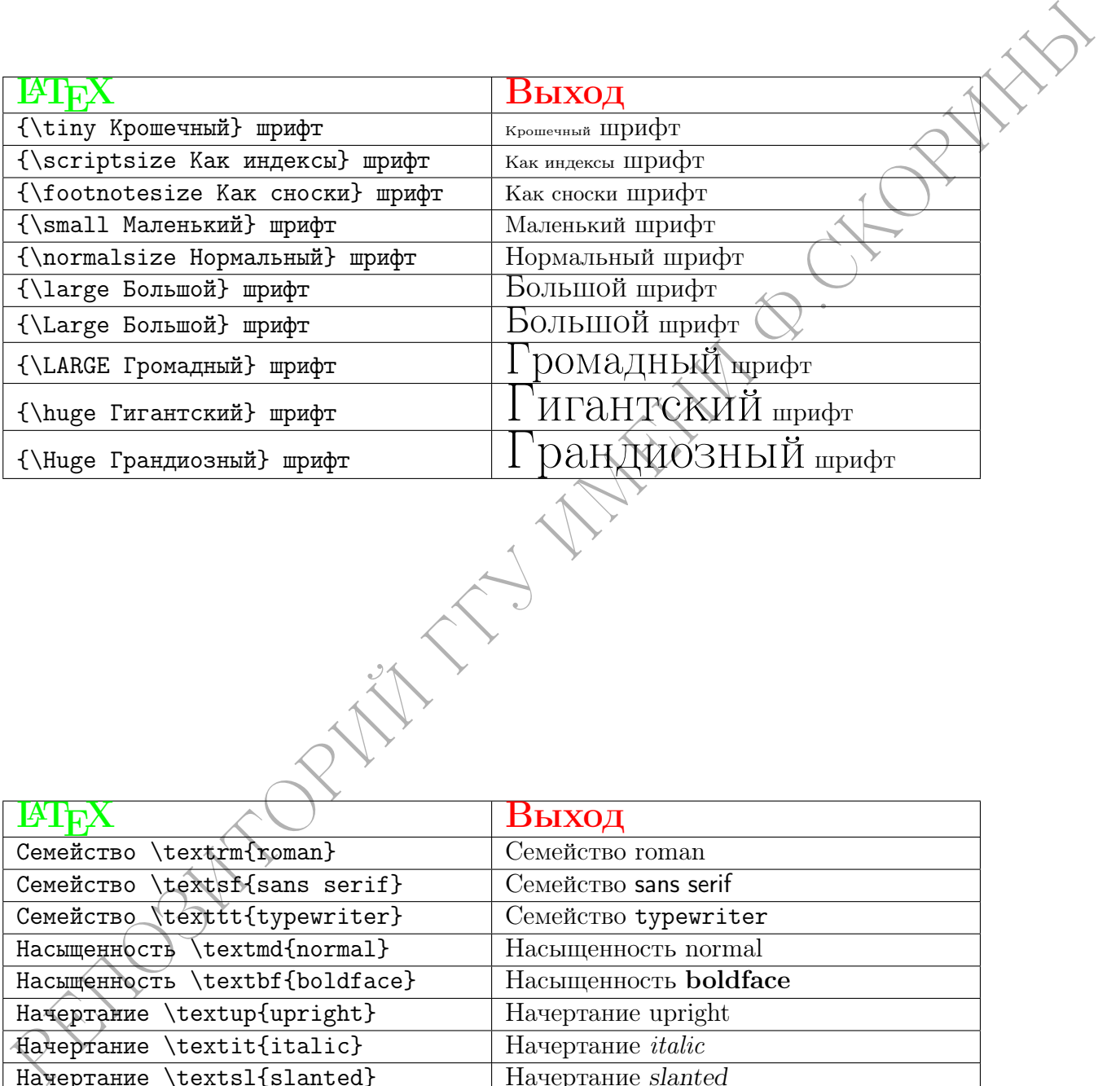

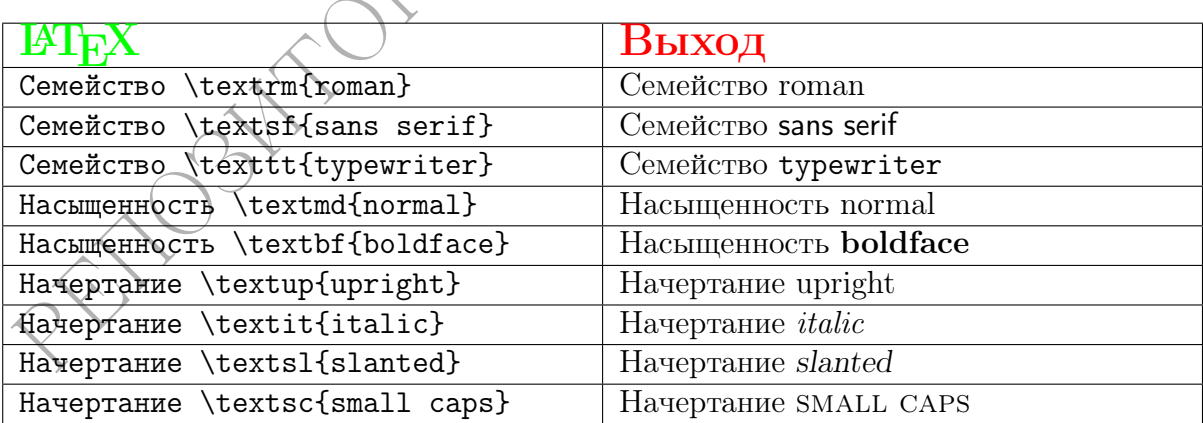

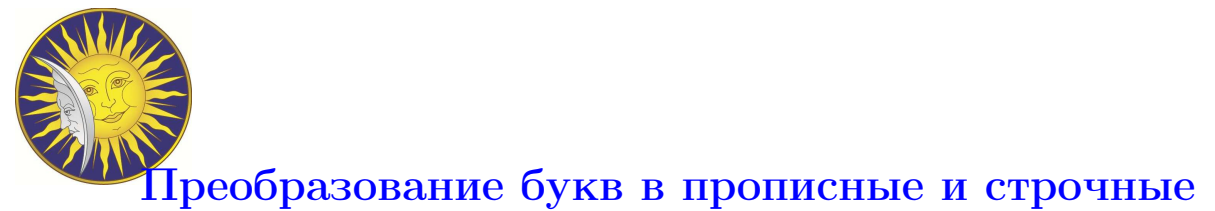

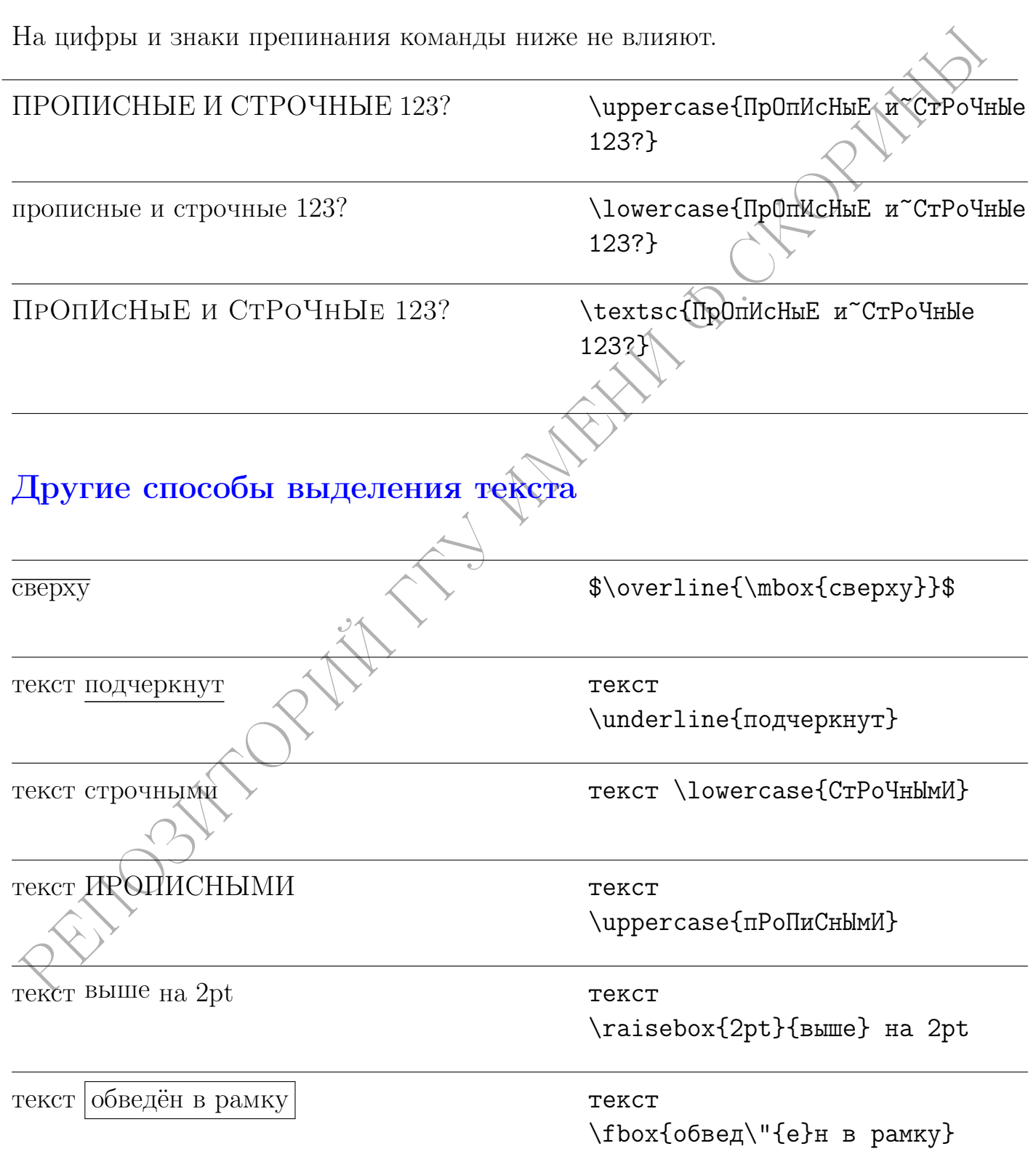

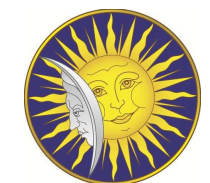

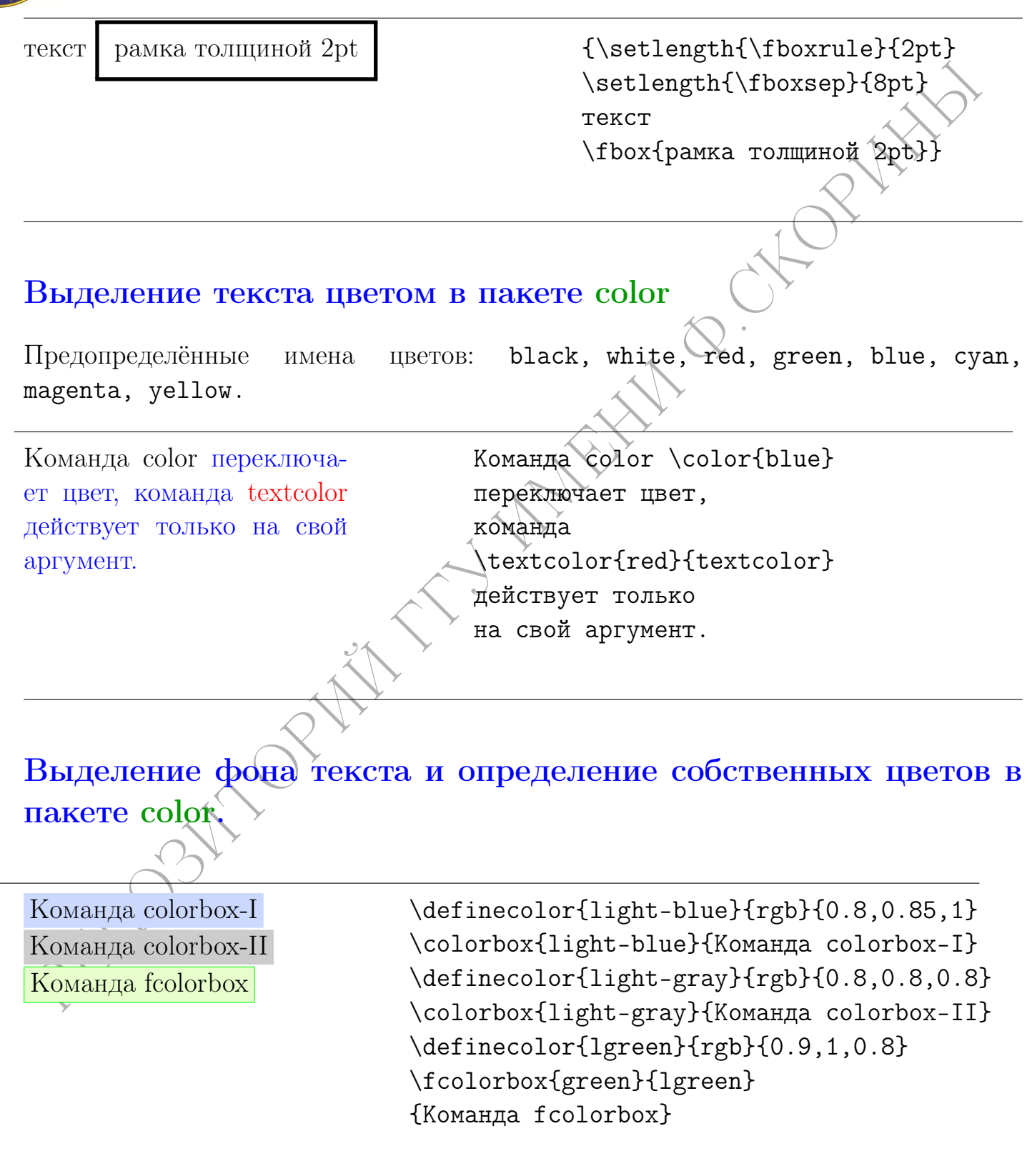

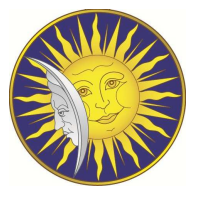

## Гиперссылки при подключении пакета

 $\Gamma$ иперссылки появляются при подключении пакета \usepackage[colorlinks,urlcolor=b

Наш сайт www.gsu.by \href{http://www.gsu.by}  ${Ham can\{www.gsu.by\}}$ 

## Задание

- Создать рисунки с обтеканием теста справа и слева. В качестве рисунка используйте эмблему Т<sub>Е</sub>Ха (см.  $[1, 2, 5]$ ).
- Научиться вращать иллюстрации на любой угол (см.  $[1, 2, 5]$ ).
- PHIME DECISION IN THE HOURS AND HOURS IN THE REFLAINED THE CONTROL INTERNATION IN THE CONTROL INTERNATION IN THE CONTROL INTERNATION CONTROL INTERNATIONAL CONTROL INTERNATIONAL CONTROL INTERNATIONAL CONTROL INTERNATIONAL • Разобраться со вставками графических файлов других форматов. Найти соответствующие способы вставки иллюстраций в tex-файлов. В качестве примера вставить файл reka.jpg  $(\text{cm. } [1, 2, 5])$ .

Желаем удачи в выполнении работы. Успехов!

Любящие Вас преподаватели.

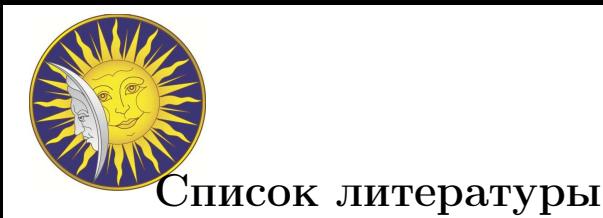

- [1] Воронцов, К. В. ЕТ<sub>Е</sub>Х 2<sub> $\varepsilon$ </sub>в примерах / К. В. Воронцов. 2005. 59 с.  $\Theta$ лектронный ресурс] Дата доступа: 20.09.2010, http://www.ccas.ru/voron/download/ voron05latex.pdf.
- 1] Ворошцов, К. В. ВИрХ 2<sub>2</sub>в примерах / К. В. Ворошцов. 2005. 59 с. "Дэго roomb5latex.pdf.<br>
voronb5latex.pdf.<br>
2) He overus kparzoe введение в BIPX2z / T. Oetiker, H. Partl, I. Hypa, E. Schleg.<br>
2) He overus kparz [2] Не очень краткое введение в  $\[\mathbb{H} \mathbb{R} \times 2\varepsilon / T\]$ . Oetiker, H. Partl, I. Hyna, E. Schleg. — 1999. — 106 с. — Internet publication. Version 3.7, 14. April, 1999. [Электронный ресурс] Дата доступа: 20.03.2010 http://www.tex. uniyar.ac.ru/ doc/ lshortru.pdf.
- [3] Гуссенс, М. Путеводитель по пакету  $\mathbb{A}T\mathbb{R}X$  и его расширению  $\mathbb{A}T\mathbb{R}X2\varepsilon / M$ . Гуссенс, Ф. Миттельбах, С. Самарин. — Москва: Мир , 1999. — 606 с.
- [4] Котельников, И. L<sup>A</sup>TEX по-русски / И. Котельников, П. Чеботаев. Новосибирск: Сибирский хронограф , 2004. — 496 с.
- [5] Львовский, С. Набор и верстка в системе L<sup>A</sup>TEX / С. Львовский. Москва: Космосинформ , 2003. — 450 с.
- [6] Львовский, С. Набор и верстка в системе L<sup>A</sup>TEX / С. Львовский. Москва: МЦН- $MO$ , 2003. - 448 c.
- [7] Спивак, М. Восхитительный AMS-TEX : Руководство по комфортному изготовлению научных публикаций в пакете AMS-T<sub>E</sub>X / М. Спивак. — Москва: Мир, 1993. — 283 с.

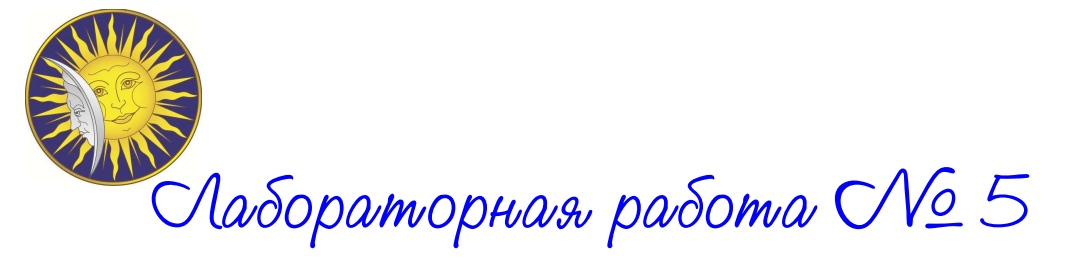

## Библиография в  $\mu$ Т<sub>F</sub>X

Цель работы: Изучить библиографические возможности работы системы  $\mu$ T<sub>F</sub>X.

## Краткая теория

## Создание списка литературы

Список литературы оформляется окружением thebibliography:

Виблиография в ИТрХ<br>
Цель работы: Изучить библюграфические возможности работы системы<br>
Краткая теория<br>
Создание сниска литературы<br>
Создание сниска литературы<br>
Создание сниска литературы<br>
Muster и со расперенно по<br>
Nation \begin{thebibliography}{1} \bibitem{Gussenc1999as} Гуссенс,~М. Путеводитель по пакету \LaTeX~ и его расширению \LaTeX2\$\varepsilon\$~/М.~Гуссенс, Ф.~Миттельбах, С.~Самарин. ---  $Mock$ ва: Мир, 1999.  $2 \wedge 606$  с. \bibitem{Kotelnikov2004ty} Котельников,~И. \LaTeX~ по-русски~/ И. Котельников, П. Чеботаев. --- "Новосибирск: "Сибирский хронограф , 2004. --- ~496~с. \bibitem{Lvovskii2003tx} Львовский, °С. Набор и верстка в системе \LaTeX~/ С. "Львовский. --- $Mock$ ва:  $MUH-MO$ , 2003. ---  $448$  °с.  $--- 283$   $c.$ \end{thebibliography}

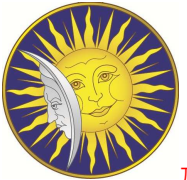

Данный блок будет генерировать по умолчанию следующий список литературы:

## Список литературы

- [1] Гуссенс, М. Путеводитель по пакету  $\mathbb{F}F[X]$  и его расширению  $\mathbb{F}F[X2\varepsilon / M]$ . Гуссенс, Ф. Миттельбах, С. Самарин. — Москва: Мир , 1999. — 606 с.
- [2] Котельников, И. L<sup>A</sup>TEX по-русски / И. Котельников, П. Чеботаев. —Новосибирск: Сибирский хронограф , 2004. — 496 с.
- [3] Львовский, С. Набор и верстка в системе LATEX / С. Львовский. Москва: МЦН-МО , 2003. — 448 с.— 283 с.

Для ссылок на литературу вместо \ref используют \cite. Например,

Чтобы больше узнать о возможностях L<sup>A</sup>TEX'а надо читать книги [2,3], а также книгу [1, c.145– 190].

Чтобы больше узнать о возможностях \LaTe \cite{Lvovskii2003tx, Kotelnikov2004ty}, \cite[c.145--190]{Gussenc1999as}

РЕПОЗИТОРИЙ ГГУ ИМЕНИ Ф.СКОРИНЫ Неудобство "стандартного" описанного выше метода наборы литературы состоит в том, что для того чтобы оформить список литературы по другим требованиям, Вам необходимо перенабирать данный список литературы заново.

## 6 Списки библиографии и BibTeX

BibTeX — программное обеспечение для создания форматированных списков библиографии. ВібТеХ используется совместно с  $\mathbb{A}T$ <sub>E</sub>X'ом, и входит во все известные

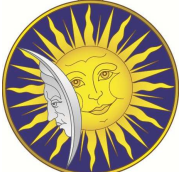

дистрибутивы ТFXи LATFX, включая MiKTeX cm.http://ru.wikipedia.org/wiki/ BibTeX)

ВібТеХ был создан Ореном Паташником (англ.) и Лесли Лампортом (англ.) в 1985 году. Ві bTeX позволяет легко работать со списками источников, отделяя библиографическую информацию от её представления. Принцип отделения содержимого от его представления использован как в самом LAT<sub>F</sub>X'е, так и в XHTML CSS и др.

При подготовке статьи, отчёта или диссертации в формате LaTeX гораздо удобнее пользоваться системой BibTeX, чем собирать библиографию вручную.

Основные преимущества ВібТеХ:

- список литературы генерируется автоматически по всем ссылкам \cite, упомянутым в тексте;
- можно использовать единую библиографическую базу (bib-файл) во всех своих текстах, во всех работах отдела, и т. д.;
- легко обмениваться библиографическими базами с коллегами;
- нет необходимости помнить правила оформления библиографии, так как ВіbТеХ делает эту работу автоматически с помощью стилевых bst-файлов.

Для вызова BibTeX'а достаточно заменить стандартное LaTeX-овское окружение the bibliography командами

```
\bibliographystyle{mystyle}
%% стилевой файл (bst-файл): mystyle.bst
\bibliography{KnigiFizika}
%% имя библиографической базы (bib-файла): KnigiFizika.bib
```
Можно использовать несколько библиографических баз одновременно (тогда их имена указываются через запятую).

Тексты, использующие Вібтех, необходимо обрабатывать 4 раза: первый проход ИТрХ (создание aux-файла с запросами ссылок), затем BibTeX (создание bblфайла с библиографией, готовой для вставки в ТрХ-исходник), и ещё два прохода IAT<sub>F</sub>X(подцепление библиографии и актуализация номеров ссылок). В редакторе WinEdt есть команда TeXify (коричневый (болотного цвета) лев из панели инструментов), которая выполняет все необходимые вызовы автоматически.

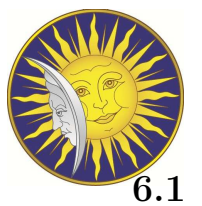

## 6.1 Библиографические базы: bib-файлы

BibTeX использует bib-файлы специального текстового формата для хранения списков библиографических записей. Каждая запись описывает ровно одну публикацию — статью, книгу, диссертацию, и т. д.

1010 — МЕНИ СЕРДИНИЕ СРЕДИНИЕ СРЕДИНЕНИЮ С ПОБРАСТИ СТОРОДОВАНИЕ СПИТЬ ДАБЛЕНИЕ (1011 — СТАТЬ, ВЫБЪДА, ИЗМЕНИ БИЛОГИРАДИЧЕНИЕ (1011 — 1111 2012 2013)<br>
2016 ВИБЛИ МОЖНО ИСПОЛЬЗОВАНИЕ ДЛЯ ЗАЩЕСТВОВАНИЕ (1011 2012 2013)<br>
20 Bib-файлы можно использовать для хранения библиографических баз данных. Многие программы, работающие с библиографиями, (такие, как JabRef) и онлайнсервисы цитирования (ADS, CiteULike) могут экспортировать ссылки в bib-формат.

Каждая запись выглядит следующим образом:

```
@ARTICLE{tag,
```

```
\text{author} = " \text{C} \text{m} \text{u} \text{c} \text{c} \text{m} \text{u} \text{c}title = "Hasвание crатьи",year = "год",journal = "Название журнала",
}
```
Здесь ARTICLE — тип записи («статья»), tag — метка-идентификатор записи (которая позволяет ссылаться в тексте с помощью \cite{tag}), дальше список полей со значениями.

Типы записей

Каждая запись должна быть определённого типа, описывающего тип публикации. Следующие типы являются стандартными и обрабатываются почти всеми стилями BibTeX :

• article

Статья из журнала.

Необходимые поля: author, title, journal, year

Дополнительные поля: volume, number, pages, month, note, key

• book Определённое издание книги.

Необходимые поля: author/editor, title, publisher, year

Дополнительные поля: volume, series, address, edition, month, note, key, pages

• booklet

Печатная работа, которая не содержит имя издателя или организатора (например, самиздат).

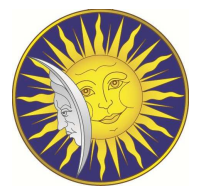

## Небходимые поля: title

Дополнительные поля: author, howpublished, address, month, year, note, key

- $\bullet$  conference Синоним inproceedings, оставлено для совместимости с Scribe. Небходимые поля: author, title, booktitle, year Дополнительные поля: editor, pages, organization, publisher, address, month, note
- $\mu$   $\mu$  2. inbook, proceedings, phd thesis  $\mu$   $\tau$ .

#### Поля записей 6.2

Каждая запись содержит некоторый список стандартных полей (можно вводить любые другие поля, которые просто игнорируются стандартными программами):

- address: Адрес издателя (обычно просто город, но может быть полным адресом для малоизвестных издателей)
- annote (в JabRef abstract): Аннотация для библиографической записи.
- $-$  author: Имена авторов (если больше одного, то разделяются and)
- booktitle: Наименование книги, содержащей данную работу.
- $-$  chapter: Homep  $\Gamma$   $\Gamma$   $\Gamma$
- crossref: Ключ кросс-ссылки (позволяет использовать другую библио-запись в качестве названия, например, сборника трудов)
- $-$  edition: Издание (полная строка, например, «1-е, стереотипное»)
- $-$  editor: Имена редакторов (оформление аналогично авторам)
- eprint. A specification of an electronic publication, often a preprint or a technical report
- year: Год публикации (если неопубликовано создания)
- institution: Институт, вовлечённый в публикацию, необязательно издатель
- journal: Название журнала, содержащего статью

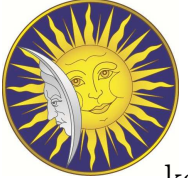

- key: Скрытое ключевое поле, задающее порядок сортировки (если «author» и «editor» не заданы).
- $-$  month: Месяц публикации (может содержать дату). Если неопубликовано здания.
- note: Любые заметки
- number: Номер журнала
- organization: Организатор конференции
- pages: Номера страниц, разделённые запятыми или двойным дефисом. Для книги — общее количество страниц.
- publisher: Издатель
- school: Институт, в котором защищалась диссертация.
- series: Серия, в которой вышла книга.
- title: Название работы
- type: Тип отчёта, например «Заметки исследователя»
- url: WWW-адрес
- volume: Том журнала или книги
- howpublished: Способ публикации, если нестандартный

 $\begin{tabular}{l} \multicolumn{1}{l}{\begin{tabular}{l} \multicolumn{1}{l}{\begin{tabular}{l} \multicolumn{1}{l}{\begin{tabular}[t]{l@{}}c@{}}c@{}}c@{}} \multicolumn{1}{l}{\begin{tabular}[t]{l@{}}c@{}}c@{}} \multicolumn{1}{l}{\begin{tabular}[t]{l@{}}c@{}}c@{}} \multicolumn{1}{l}{\begin{tabular}[t]{l@{}}c@{}}c@{}} \multicolumn{1}{l}{\begin{tabular}[t]{l@{}}c@{}}c@{}} \multicolumn{1}{l}{\begin{tabular}[t]{l@{}}c@{}}c@{$ Дополнительно, каждая запись содержит ключевое поле, которое служит для цитирования или кросс-ссылок на эту запись. Это поле должно быть уникальным (в рамках использующей работы) и непустым. Это поле не имеет названия, не является частью других полей и идёт первым по-порядку.

Примеры:

Книги:

## @Book{Korn,

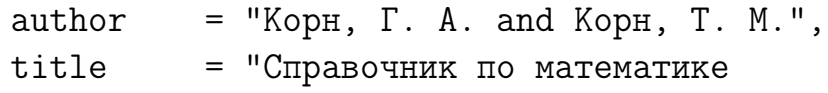

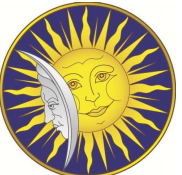

```
\begin{minipage}{0.9\textwidth} \begin{minipage}{0.9\textwidth} \begin{minipage}{0.9для научных работников и инженеров",
 publisher = "«Наука»",
                     = 1974,address = "Москва",
 language = "russian"
}
\lambda@Book{Torre2008,
                         = "Joe Torre and Tom Verducci",
 publisher = "Doubleday",
 title = "The Yankee Years",
 year = 2008,= "0385527403"
}
```
## Задание

Составить список литературы с помощью окружения thebibliography и набрать произвольный текст с ссылками на литературу, созданную Вами.

# Для зачета:

Взять лабораторную работу, оформленную в "старом" L<sup>A</sup>TEX2.09 и переделать ее в L<sup>A</sup>TEX2ε по следующему шаблону:

Лабораторная работа №

Название работы

Цель работы:

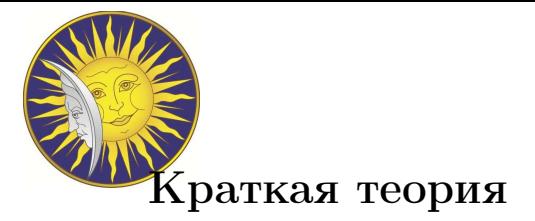

Экспериментальная установка

Порядок выполнения работы

Обработка результатов эксперимента

Вопросы для контроля

# Литература

При этом необходимо использовать основные возможности  $\operatorname{\mathbb{H}FX}$ 2ε:

- автоматическая нумерация формул и ссылок на них
- создание списка литературы и ссылок в тексте
- автоматическое перечисления
- цветовое оформление
- и др.

Экспериментальная установка<br>
Порядок выполнения работы<br>
Обработка результатов эксперимента<br>
Вопросы для контроля<br>  $\pi$ <br>
Ритература<br>  $2z$ :<br>
• автоматическая пумерашия формул десьмок на ших<br>
• сколоние сниска литературы не Примечание. Графические файлы необходимо конвертировать в eps- формат с помощью пакета Mathematica. Номер работы для переделки соответствует Вашему номеру в журнале.

Удачи!!! и зачет будет ВАШ !!!